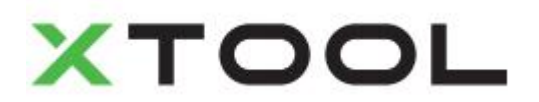

#### デスクトップ煙清浄機のユーザーマニュアル

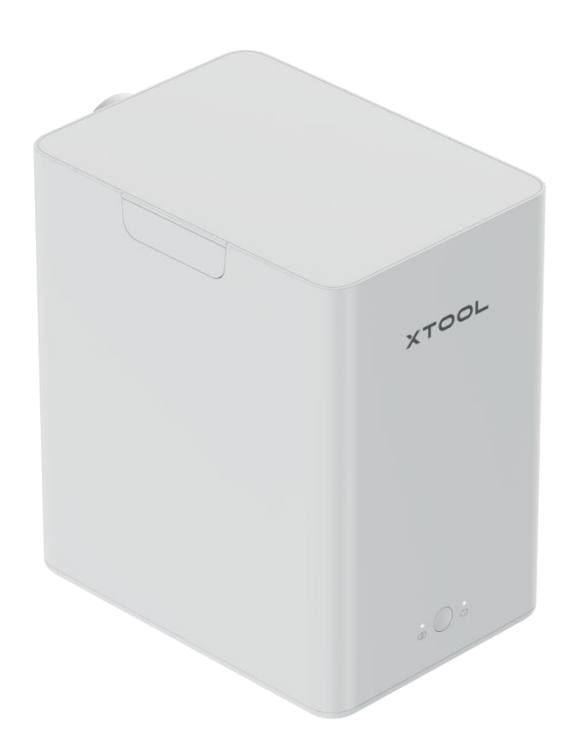

# 内容

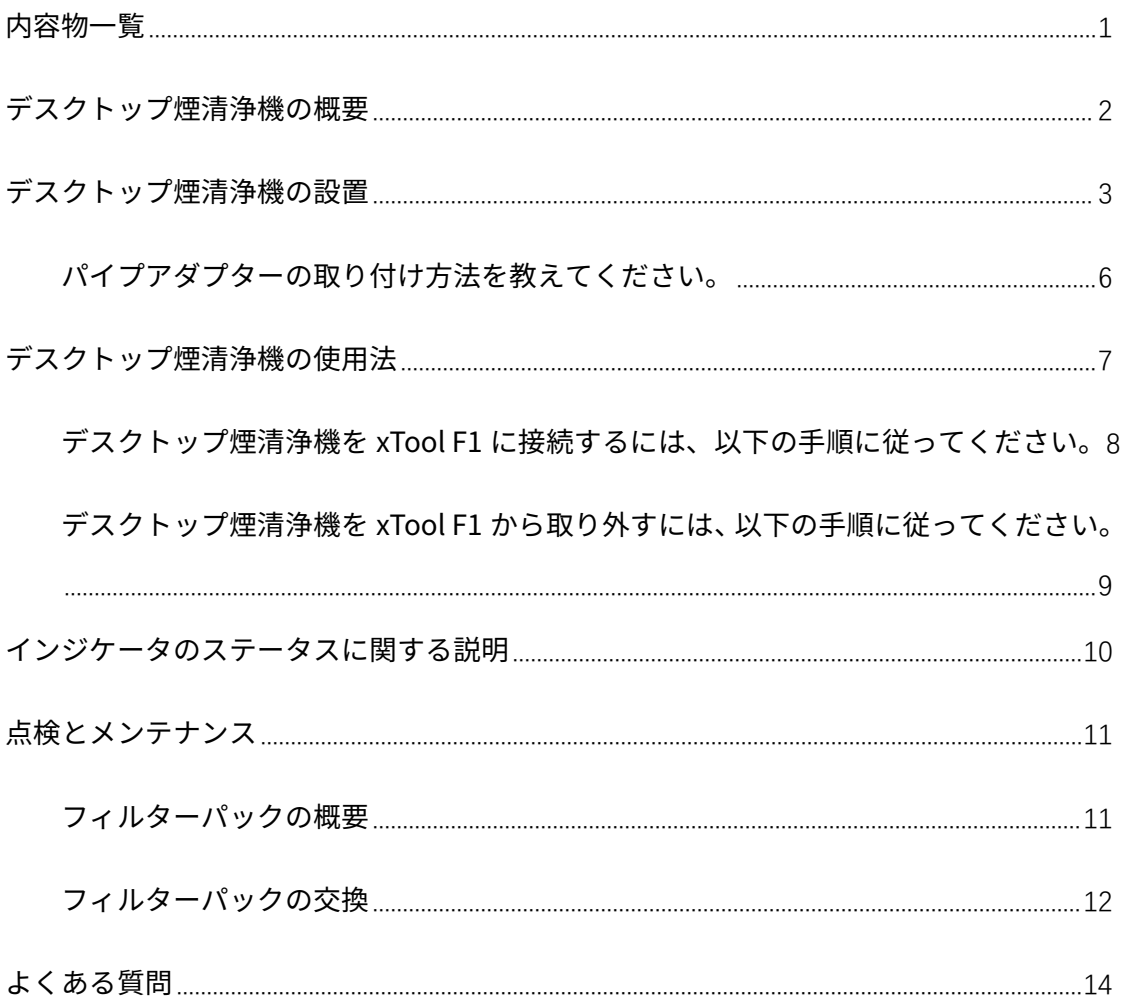

<span id="page-2-0"></span>内容物一覧

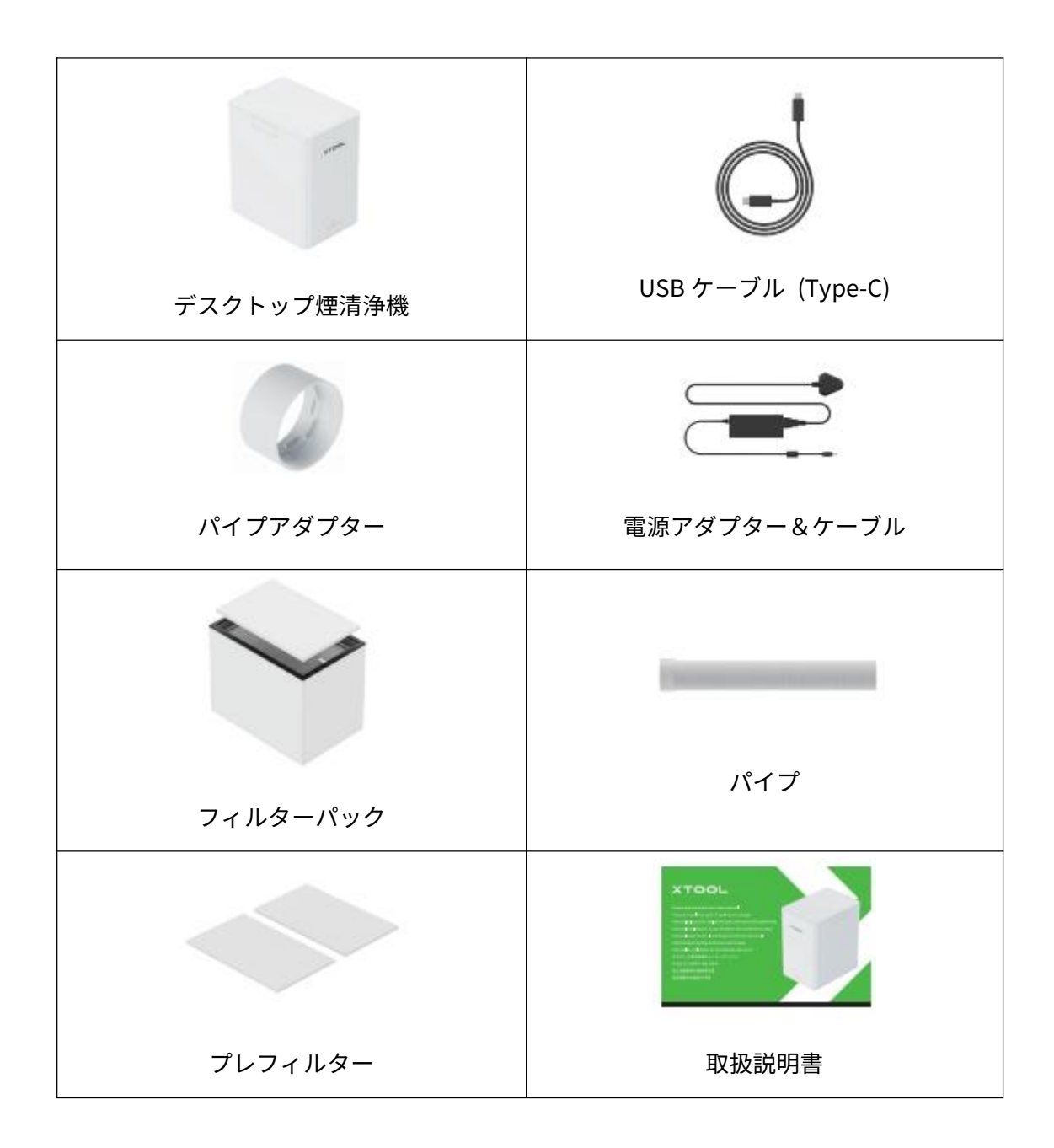

# <span id="page-3-0"></span>デスクトップ煙清浄機の概要

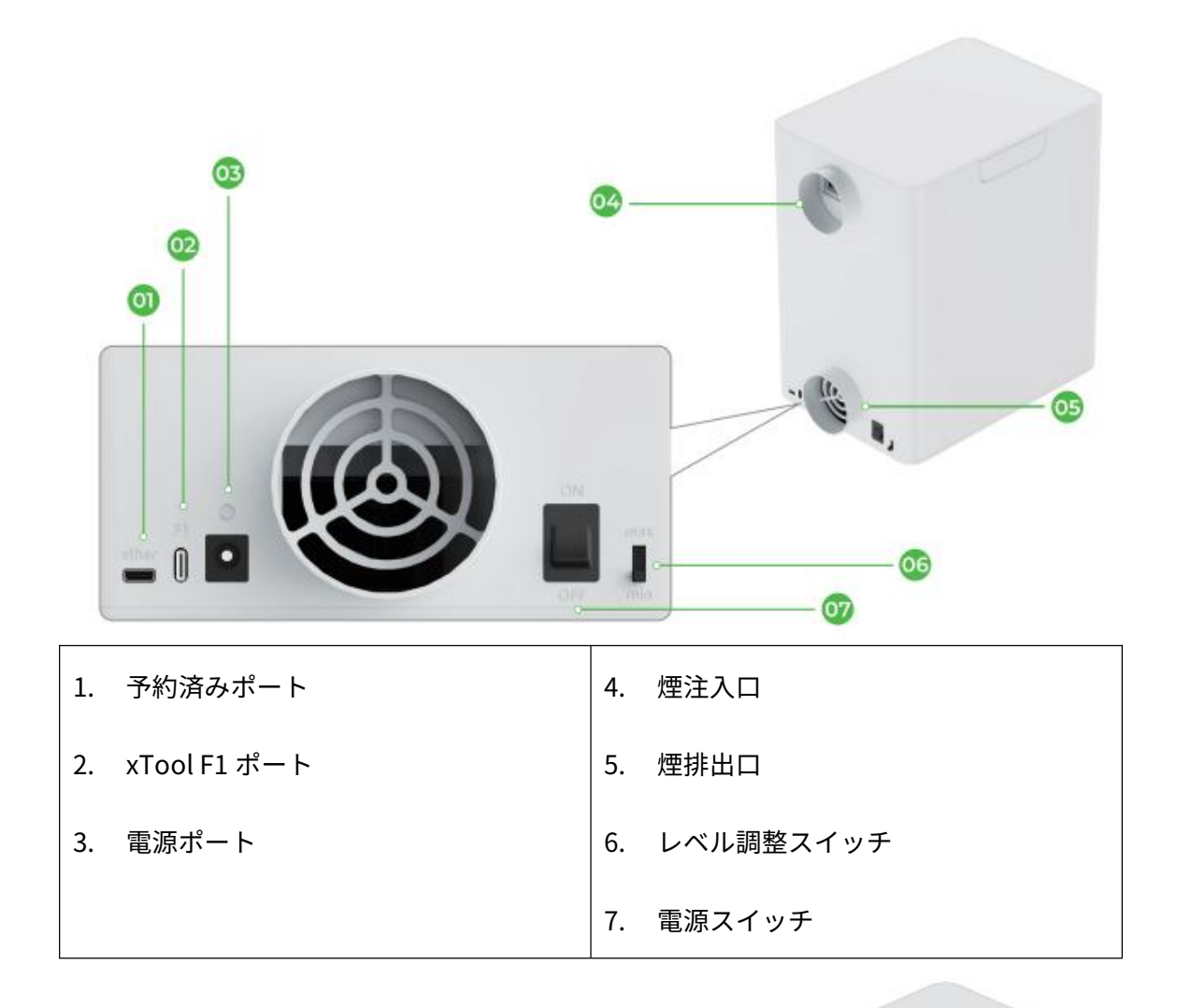

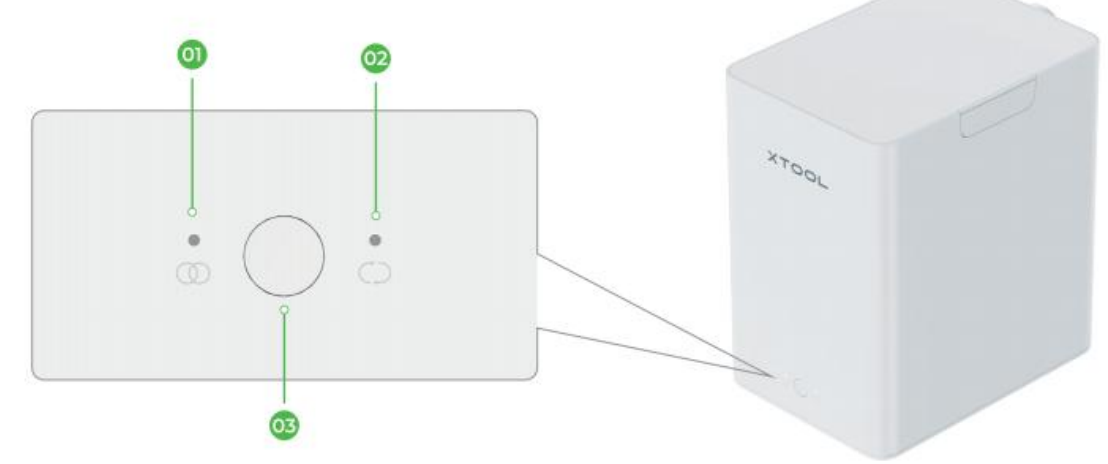

1. ユナイテッドモードインジケータ

- 2. 連続モードインジケータ
- 3. ボタン

 $\boxed{1}$ 

# <span id="page-4-0"></span>デスクトップ煙清浄機の設置

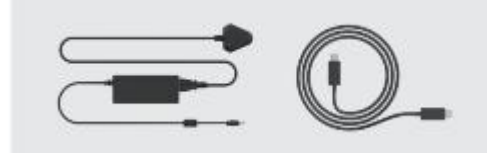

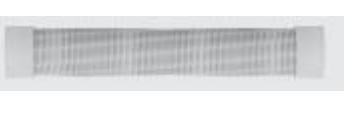

xTool F1 のパック内にある部品を確認します。

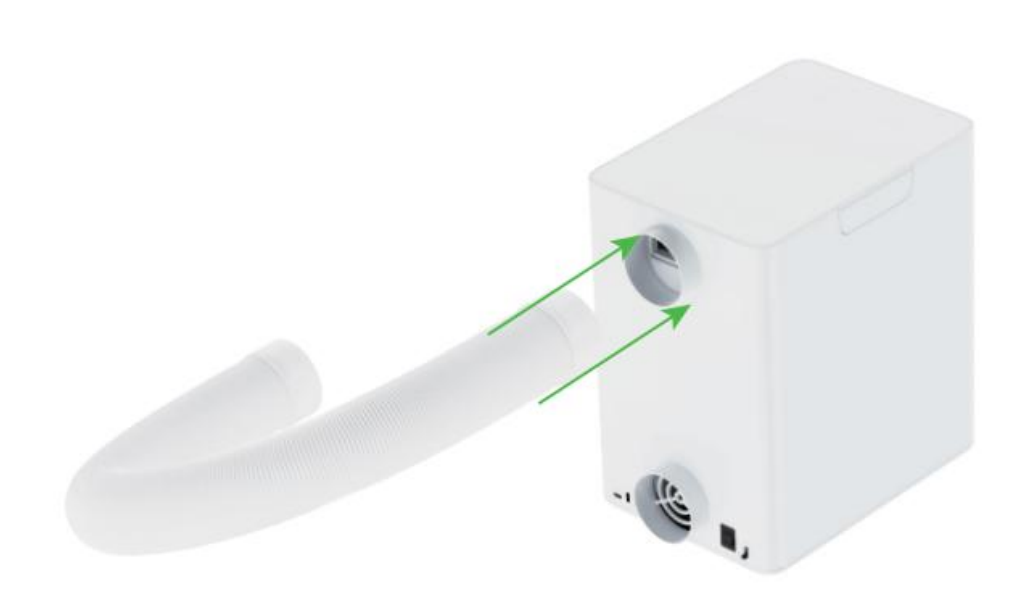

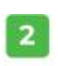

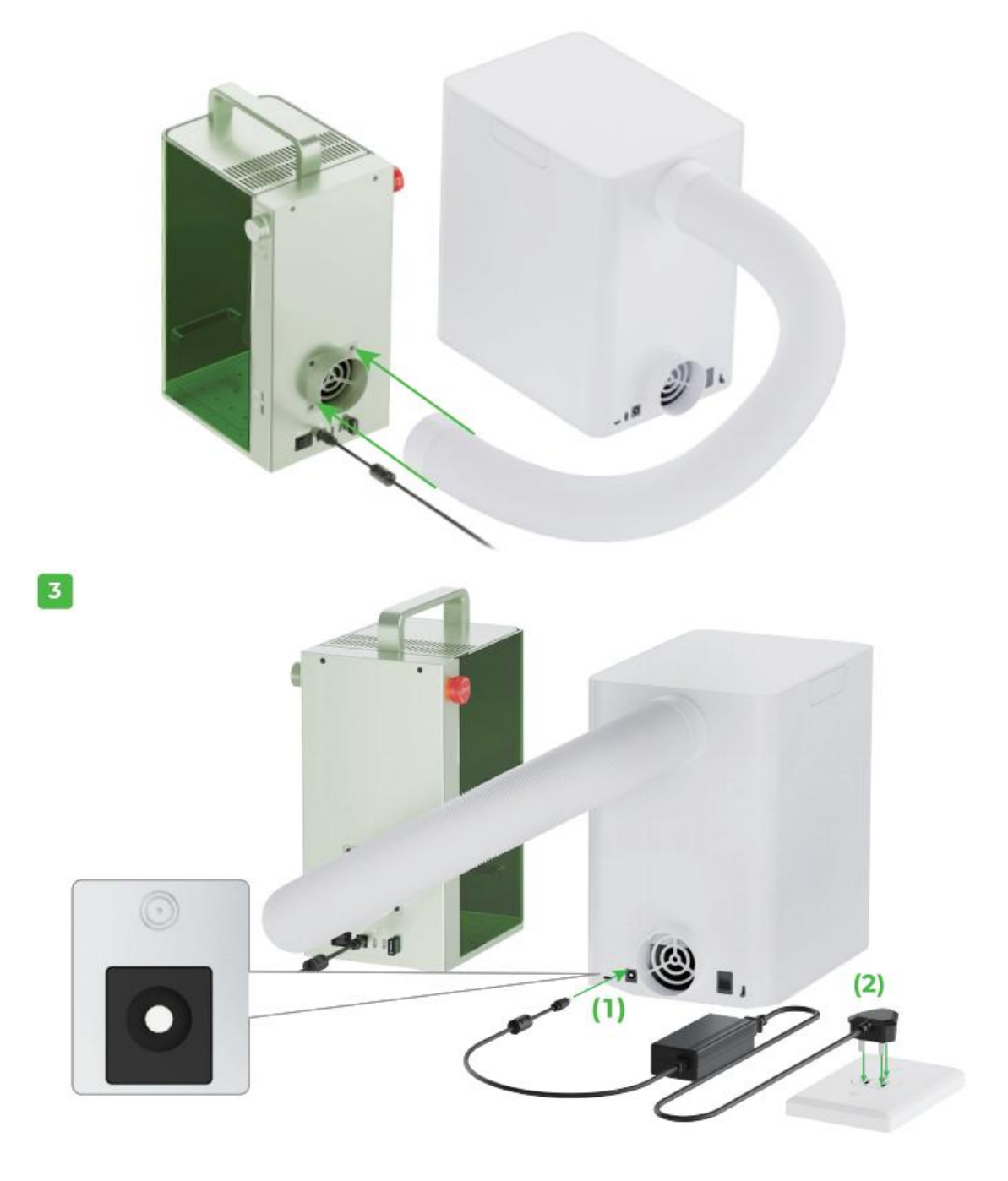

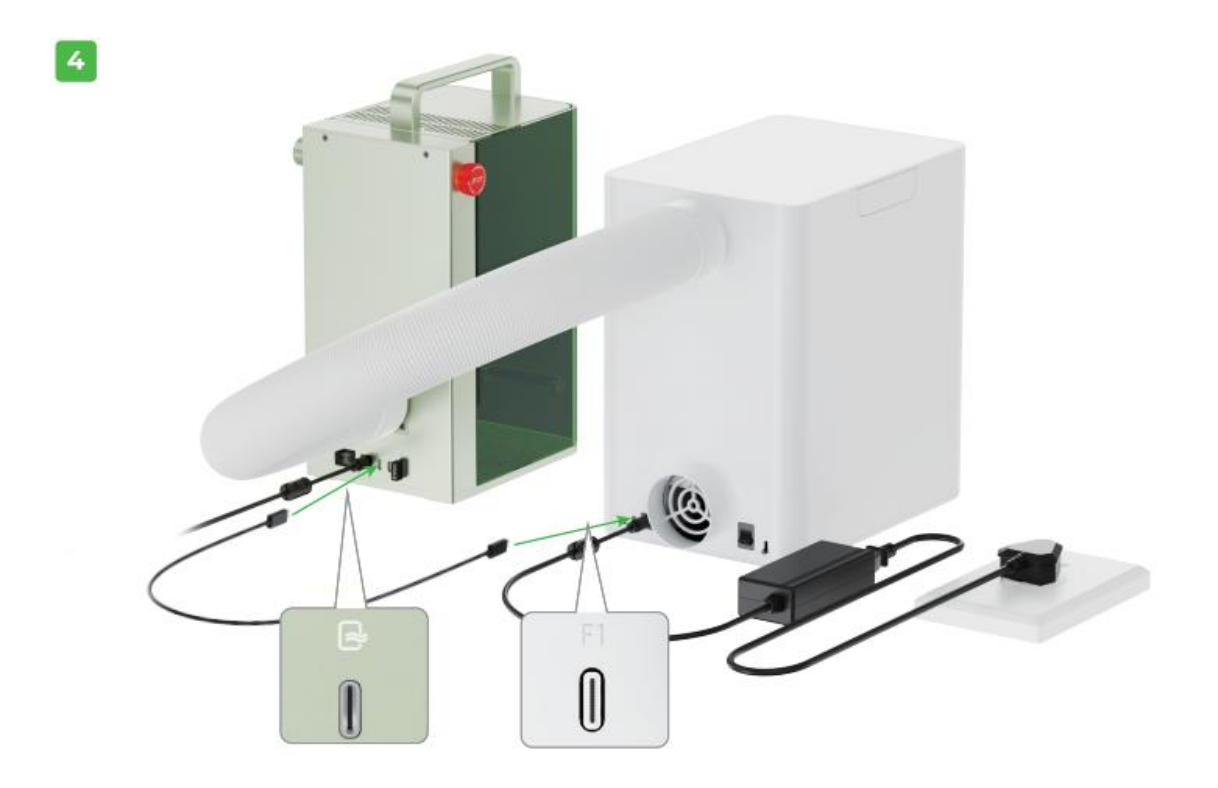

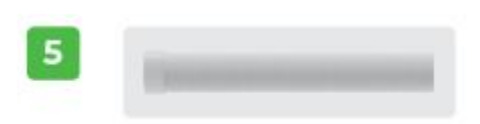

お客様のニーズに応じて、デスクトップ煙浄化器パックに付属しているパイプを取り付け るかどうかを決定できます。

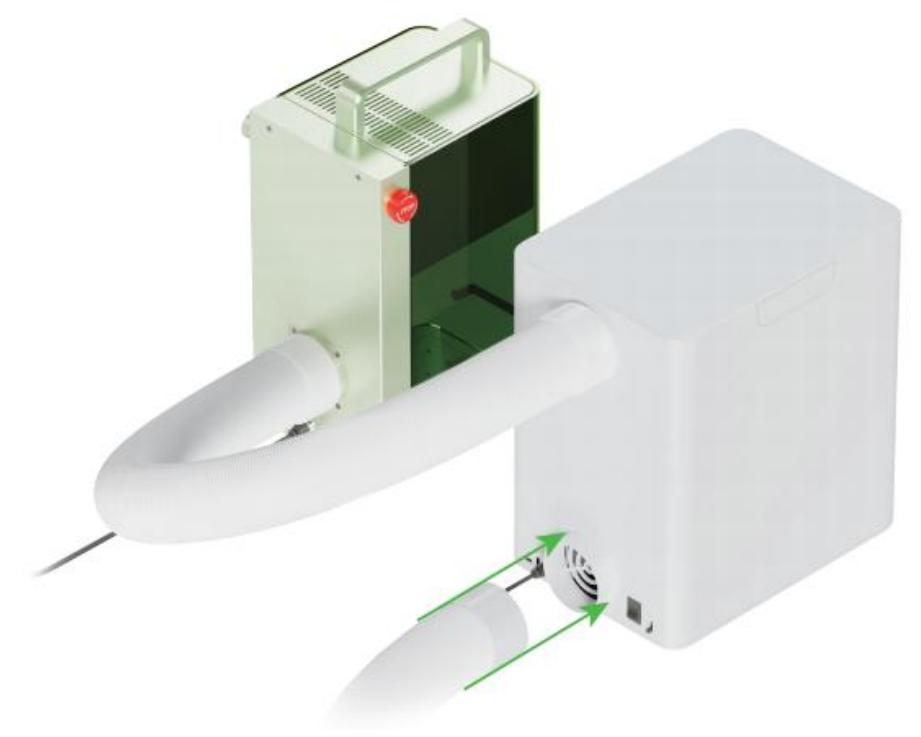

### <span id="page-7-0"></span>パイプアダプターの取り付け方法を教えてください。

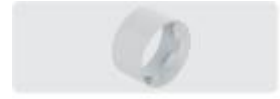

パイプアダプタを取り付けるには、最初にパイプの端を引っ張ってパイプを伸ばし、パイ プアダプタを時計回りに回してパイプに取り付けます。

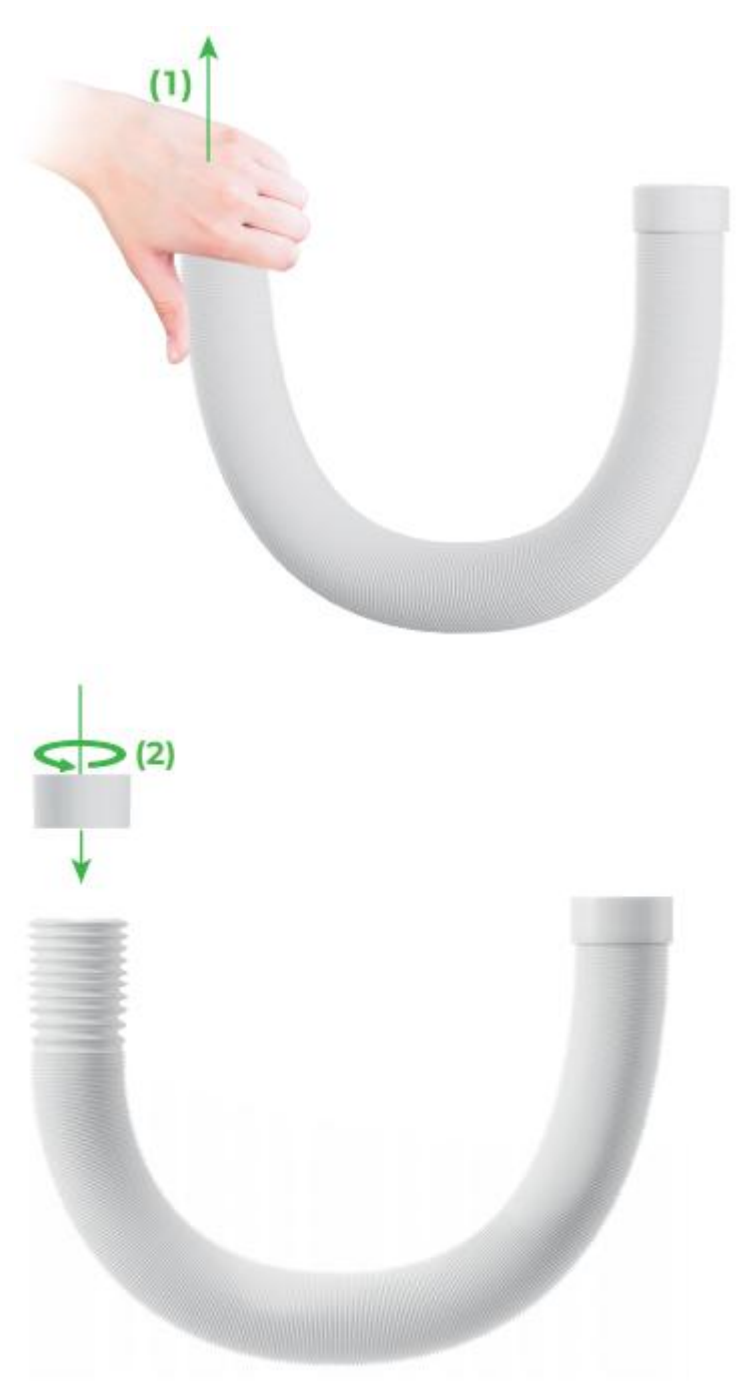

## <span id="page-8-0"></span>デスクトップ煙清浄機の使用法

出力のレベルには、低、中、高の 3 種類があります。

レーザーモジュールが青い光線を照射する場合、高レベルを選択することをお勧めします。 レーザーモジュールから赤外線を照射する場合、中または低レベルを選択することをお勧 めします。

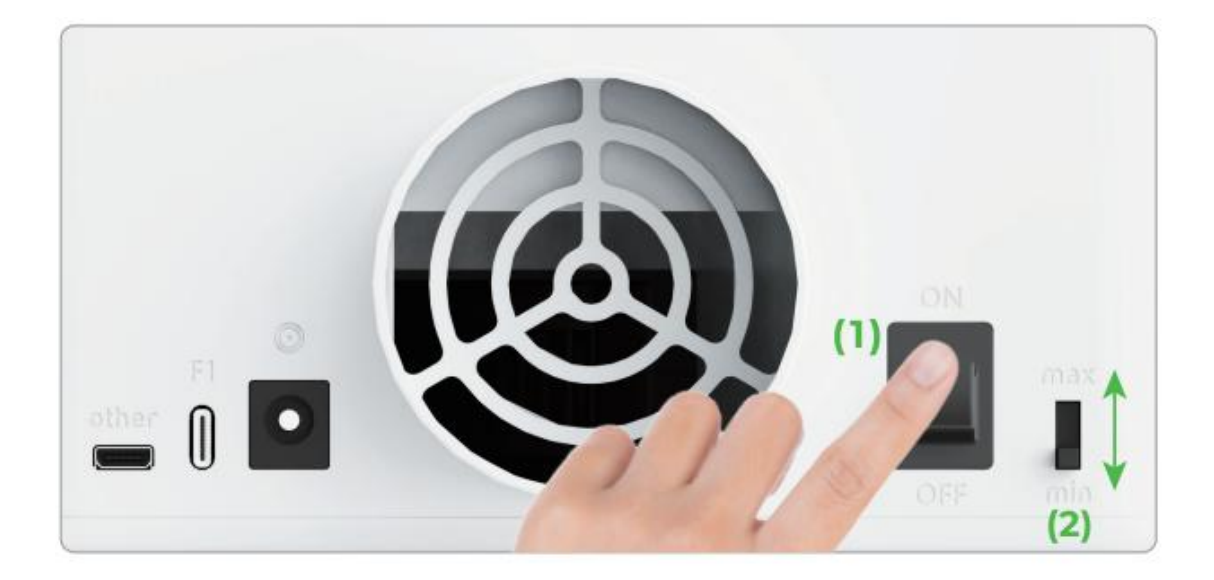

<span id="page-9-0"></span>デスクトップ煙清浄機を xTool F1 に接続するには、以下の 手順に従ってください。

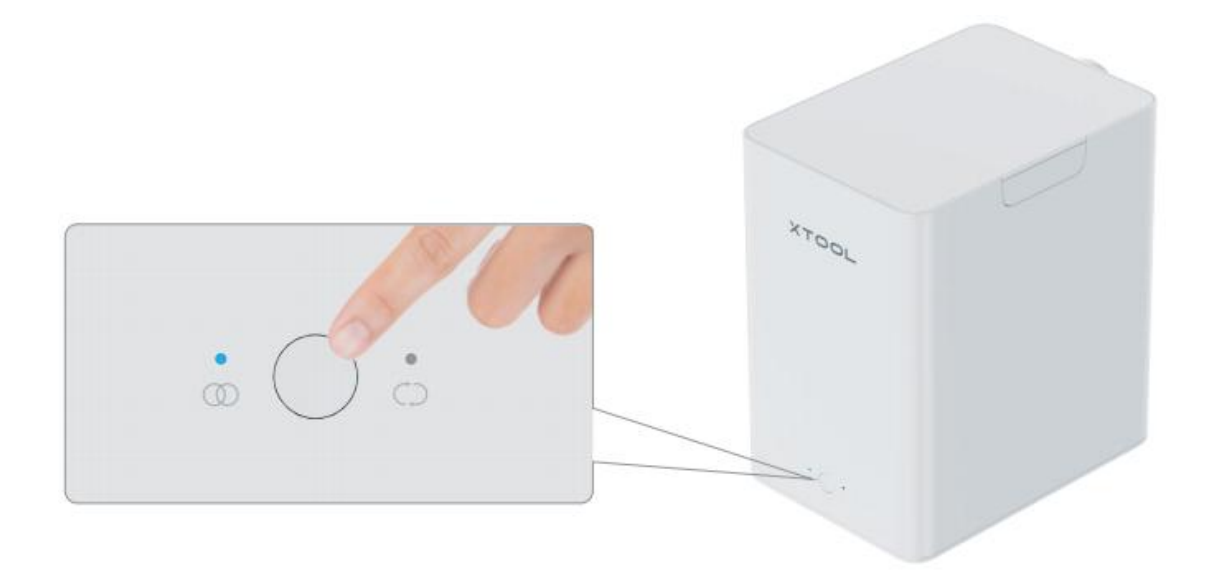

ユナイテッドモード:xTool F1 を検出すると、煙火器は自動的にユナイテッドモードに 切り替わります。

xTool F1 が動作を開始したときに、煙浄化器も動作を開始します。また、xTool F1 が動 作を停止した後も、空気を浄化できるように、比較的長い時間にわたって煙浄化器は動作 を続けます。浄化器停止までの遅延時間は、XCS ソフトウェアで設定できます。

を押します:煙霧器は作動を開始/停止します。煙器は xTool F1 から連合コマンドを受 け取ると、xTool F1 からのコマンドを優先的に実行します。

XCS を xTool F1 に接続する方法の詳細は[、makeblock.com/cn/docs/xtool-jp](https://www.yuque.com/makeblock-help-center-zh/xtool-jp) をご覧く ださい。

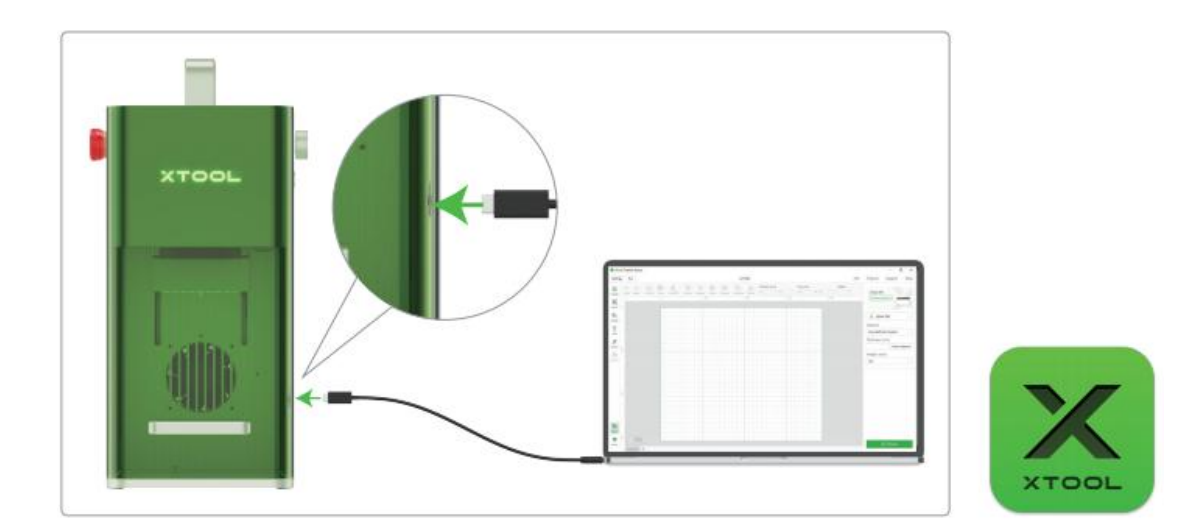

## <span id="page-10-0"></span>デスクトップ煙清浄機を xTool F1 から取り外すには、以下 の手順に従ってください。

煙浄化器が連続モードのときに、xTool F1 との接続を解除すると、煙浄化器は自動的に ユナイテッドモードに切り替わります。

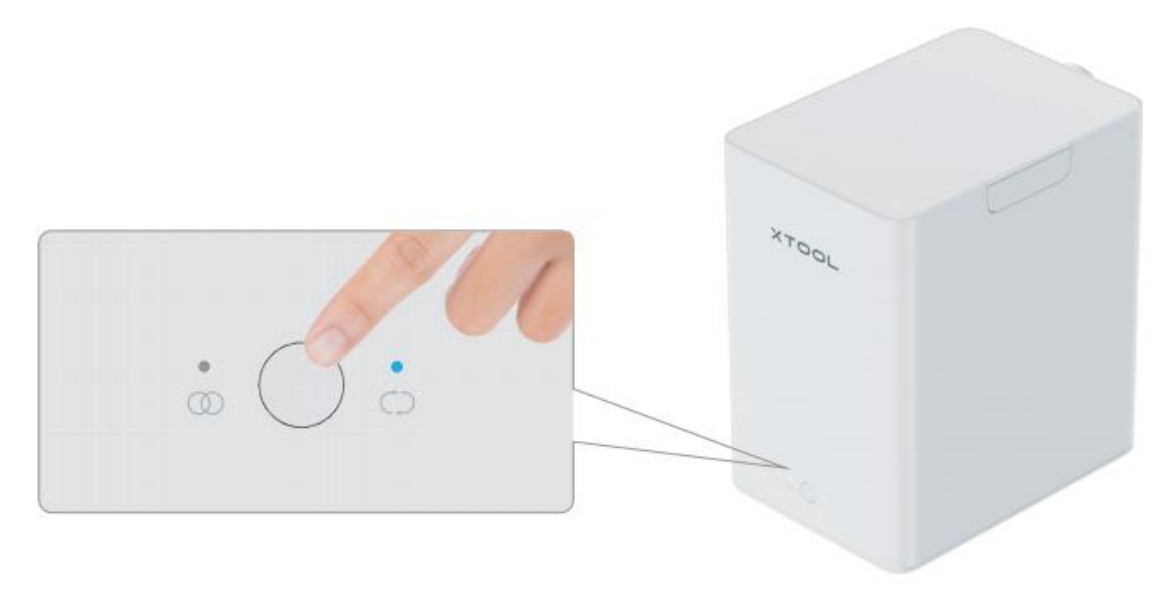

連続モード:xTool F1 が検出されない場合、ボタンを押すだけで煙浄化装置の作動状態 を切り替えることができます。

# <span id="page-11-0"></span>インジケータのステータスに関する説明

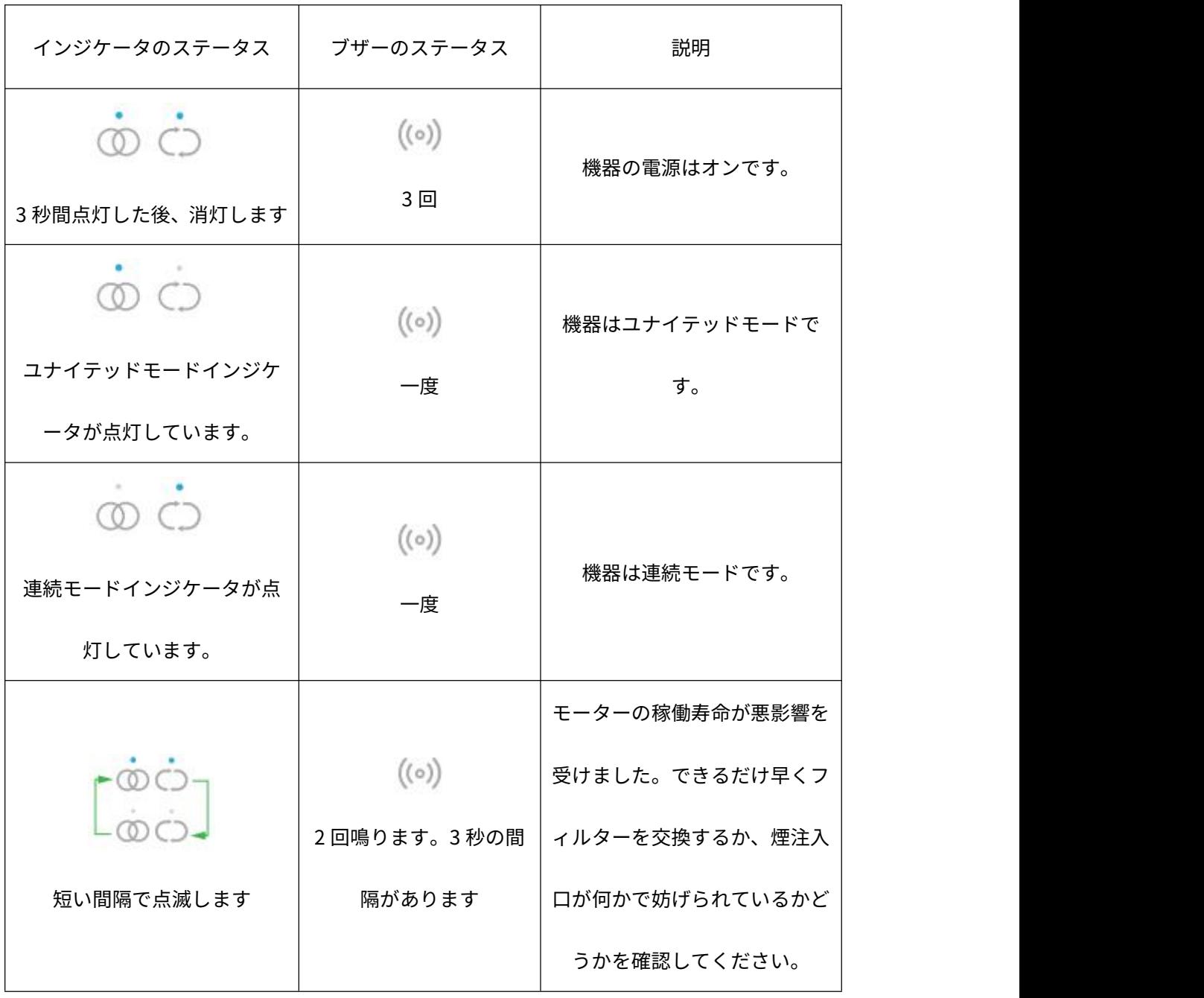

### <span id="page-12-0"></span>点検とメンテナンス

#### <span id="page-12-1"></span>フィルターパックの概要

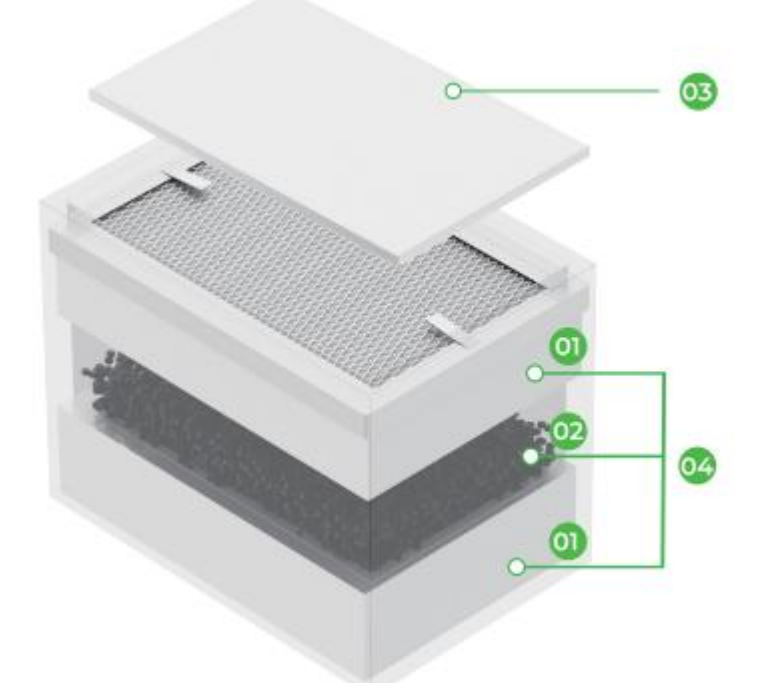

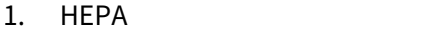

- 2. 活性炭
- 3. プレフィルター:吸入する可能性のある微粒子をさえぎります

用。

4. 中間とメインの内蔵フィルター:活性炭と HEPA (高効率粒子エアフィルター)を使

HEPA 部分は、プレフィルターが除去できなかった粒子をもう一度除去し、HEPA の表 面に吸着することができます。

加工中に生じたにおいを吸着するため、また有害な気体をある程度吸着するために、

活性炭を使用しています。

<span id="page-13-0"></span>フィルターパックの交換

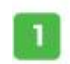

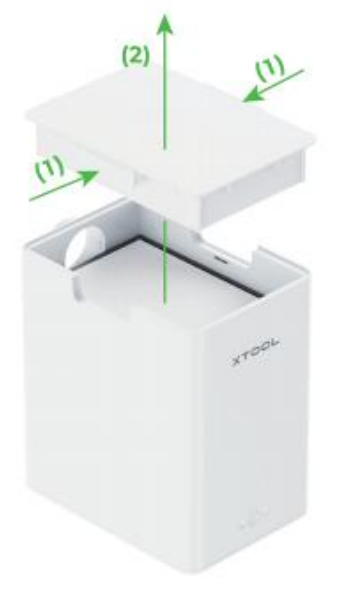

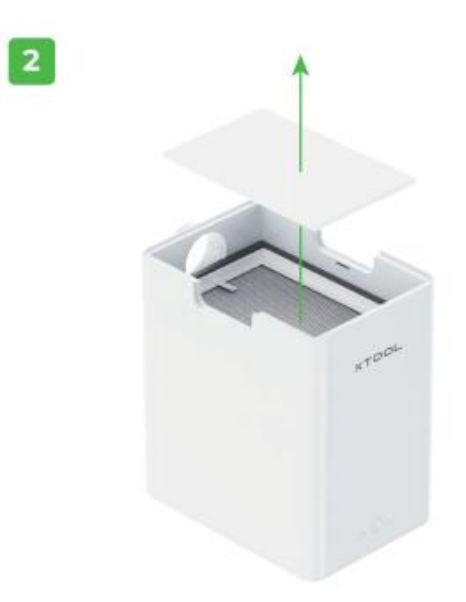

 $\begin{bmatrix} 3 \end{bmatrix}$ 

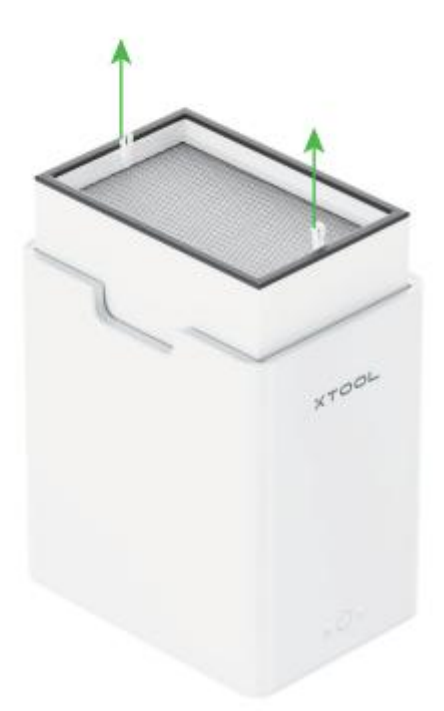

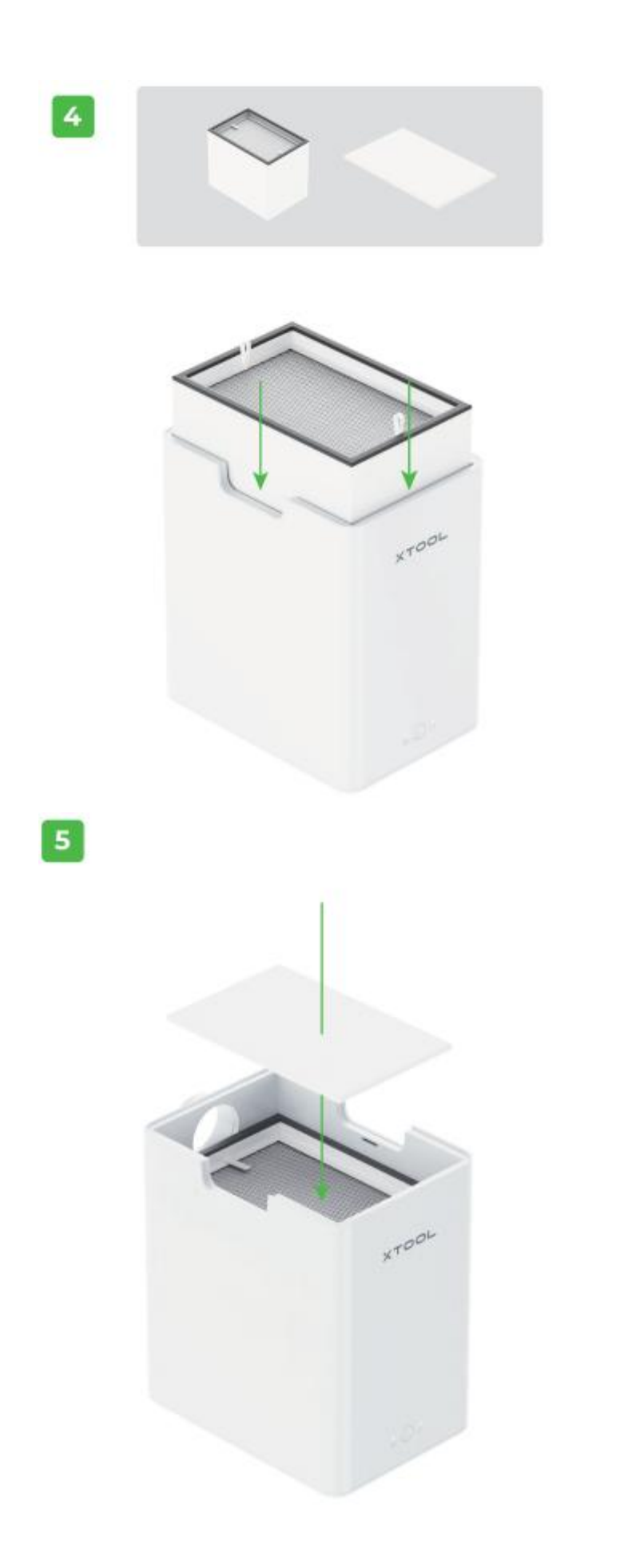

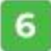

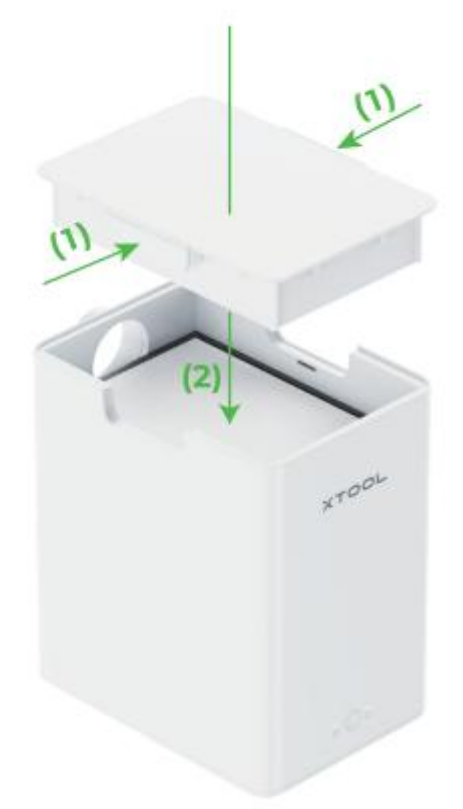

ふたを下に向かって押し、ふたが正しく取り付けできていることを確認します。

フィルターパックを購入するには、[www.xtool.com](http://www.xtool.com) にアクセスしてください。

## <span id="page-15-0"></span>よくある質問

問題 [1:ユナイテッドモードに設定した状態で、加工機は動作していますが、浄化器が動](http://xtool.com/) 作していません。なぜですか? どう対処できますか?

可能性のある原因:注入口がさえぎられています。または、パイプ内に何かがあります。 または、1 つあるいは複数のフィルターを長期間使用したため、フィルターが目詰まりし ています。浄化器のブザーが鳴ってそのことを知らせます。

#### [解決策:](http://xtool.com/)

- 1 つまたは複数のフィルターを交換します。交換可能なフィルターは、浄化器製品内部 にあります。浄化器のブザーが鳴ったときは、浄化器のフィルターを清掃または交換する 必要があります。必要なフィルターを購入するには、xtool.com にアクセスしてください。 - 浄化器の電源をオフにし、ふたを開け、注入口がさえぎられているかどうかを確認し ます。その後、排出口が狭くなっているかどうかを確認します。

問題 2:マシン起動後に自動的にシャットダウンし、再起動後も自動的にシャットダウン します。

可能性のある原因:集塵機内部空気の流れが遮断され、フィルターの抵抗が大きすぎるた め、ファンの始動電流が過剰になっています。安全システムにより、集塵機が自動的にシ ャットダウンします。

#### 解決策:

電源を切り、カバーを開けて、吸気口に異物がないか確認します。吸気口に異物がないこ とを確認した後、風量を最小限に調整してから、マシンを再起動し、風量を適切に調整し ます。

15